## **SET.UP**

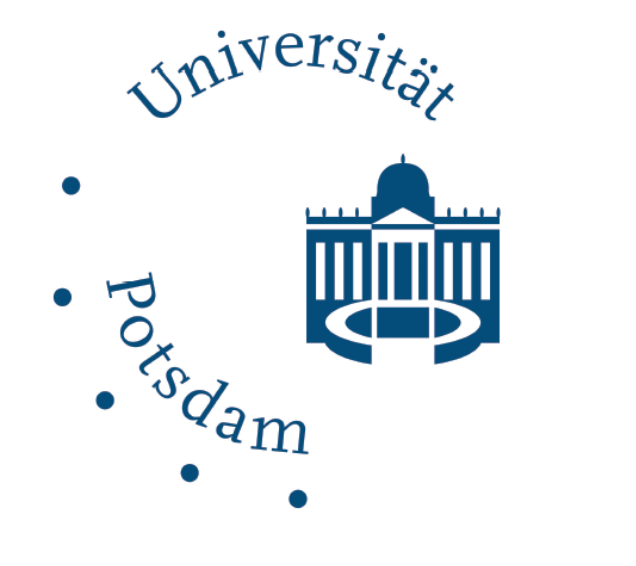

# **SET.UP: Evaluation, so individuell wie Ihre Lehrveranstaltung**

Potsdamer Evaluationsportal

### **Kontakt**

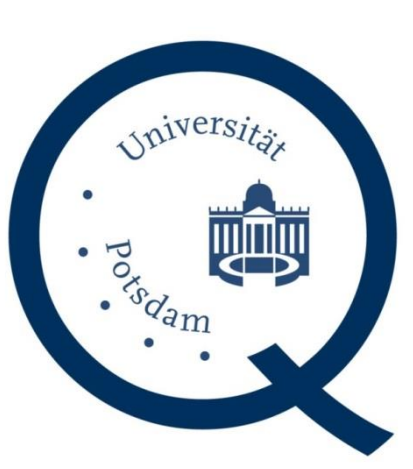

Zentrum für Qualitätsentwicklung in Studium und Lehre (ZfQ) Am Neuen Palais 10, Haus 6 14469 Potsdam 0331/977-1426 pep.uni-potsdam.de

## **Fragebogen individualisieren**

- Ausrichtung an eigenen Lehrzielen
- Berücksichtigung der Lehrmethoden
- eigene Fragen formulieren

## **Studierende einladen**

Onlinebefragung in der Lehrveranstaltung:

- mit Smartphone, Tablet oder Laptop
- QR-Code oder Link zum einfachen Teilnehmen
- Ergebnisse sofort verfügbar

## **Ergebnisse diskutieren**

- verschiedene Ergebnisberichte
- mit der Folienpräsentation die Ergebnisse mit den Studierenden diskutieren

• auf Wunsch Ergebnisse auf unserer Seite veröffentlichen

### **Lehre weiterentwickeln**

Für neue Ideen gibt es verschiedene Beratungsangebote:

• Potsdam Graduate School

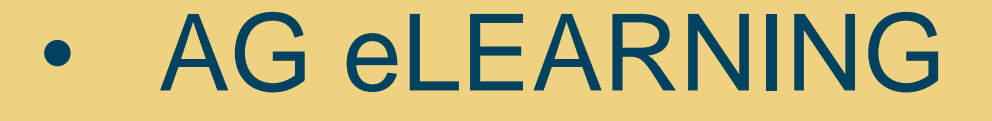

• Netzwerk Studienqualität Brandenburg

## Am Ende des Semesters

Nach dem

Semester

#### **Mehr Informationen**

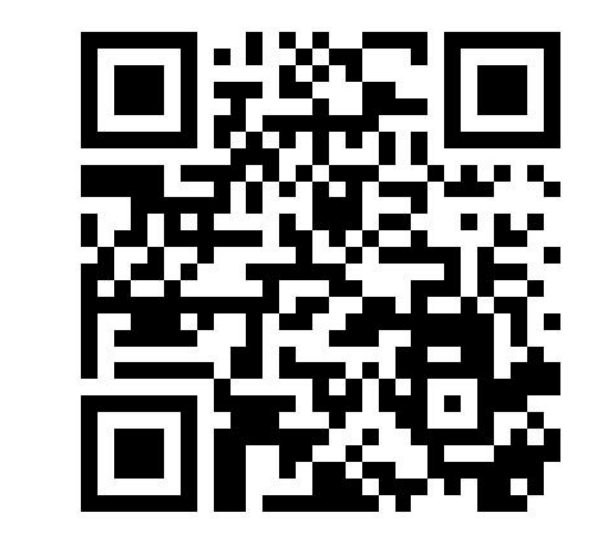

### • **Ziel der Lehrveranstaltungsevaluation**

Wir möchten die Diskussion und den Meinungsaustausch zwischen Studierenden und Lehrenden fördern und so den Lehr- und Lernprozess kontinuierlich verbessern.

SET.UP basiert auf Erkenntnissen der Lehr-Lernforschung und ermöglicht die Ausrichtung des Fragebogens an eigenen Lehrzielen und -methoden.

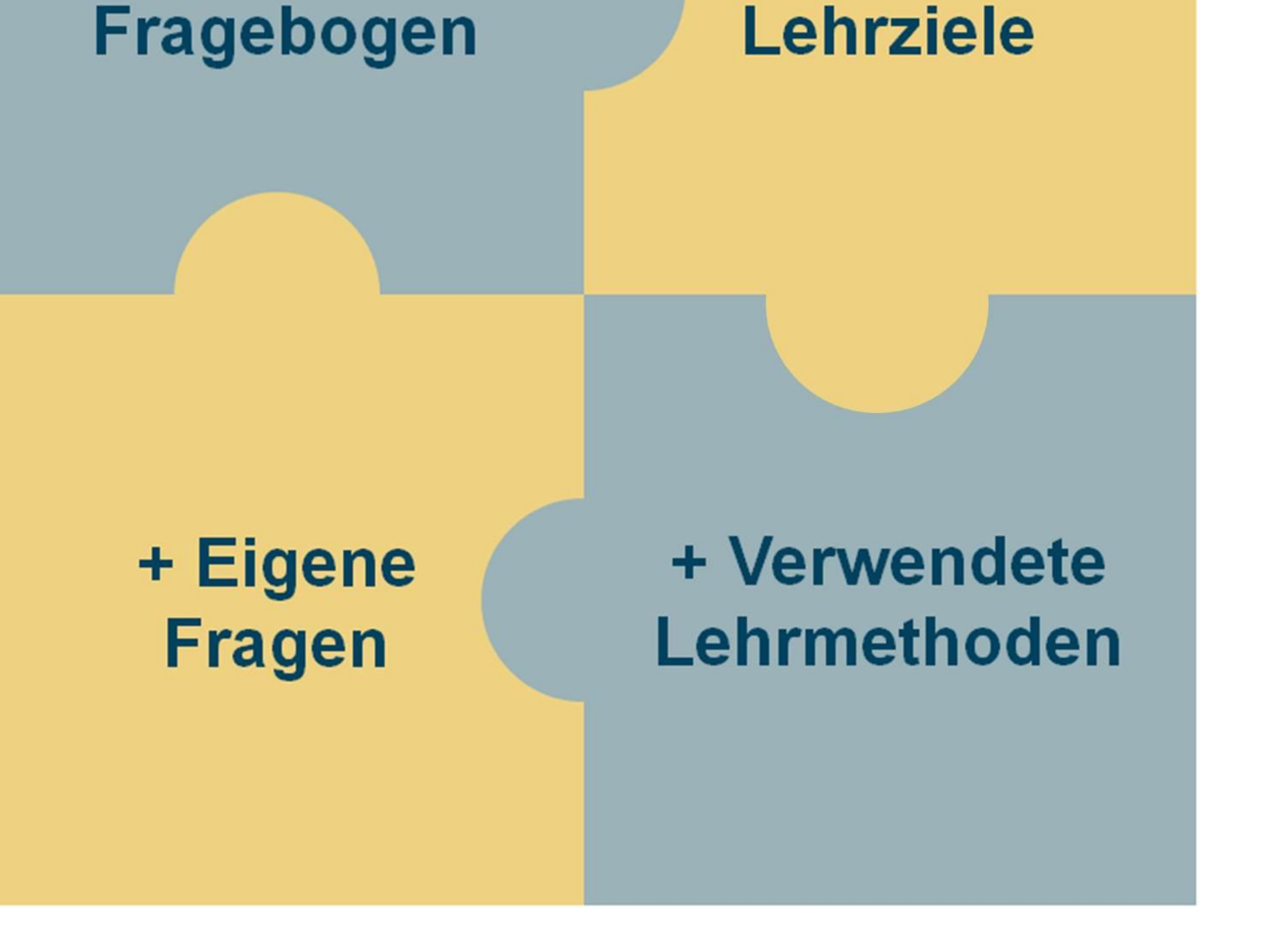

## • **Ausrichtung der Fragen an den Lehrzielen und Lehrmethoden der Lehrenden**

Der Fragenpool (Sammlung bereitgestellter Fragen) beinhaltet sowohl Fragen zu Lehrmethoden der Dozierenden als auch Fragen zum Lernverhalten und zum selbsteingeschätzten Kompetenzerwerb der Studierenden. Über Voreinstellungen seitens der Lehrenden werden Fragen aus dem Fragenpool im Fragebogen angezeigt oder ausgeblendet.

## • **Erstellung eigener Fragen**

Die Lehrenden haben die Möglichkeit, eigene offene und geschlossene Fragen zu formulieren.

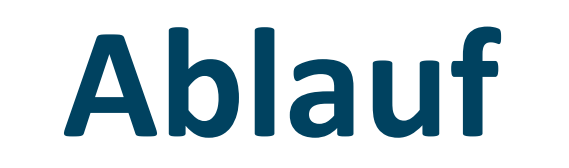

## **Fragenpool des SET.UP**

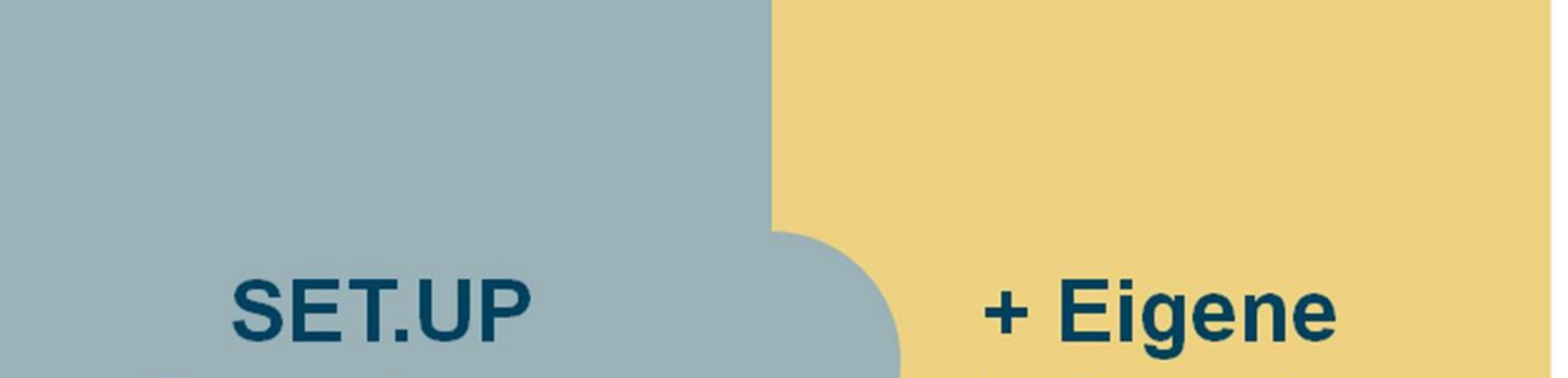

### **Aktiv werden**

Über **pep.uni-potsdam.de** mit dem zentralen Benutzer-Account der Universität Potsdam anmelden.

http://bit.ly/1a5dBPn